## **Rückrufwunsch äußern**

gerufene, interne Teilnehmer meldet sich nicht.

ı Sie im Menü die Option Rückrufwunsch.

krufwunsch steht nun in der Liste "Rückrufwünsche" des angerufenen Teilnehmers.

## **Rückrufwunsch erfüllen**

Sie einen Rückruf nicht angenommen haben oder ein anderer Teilnehmer einen Rückrufwunsch bei Ihnen hinterlassen hat, wird auf Ihrem Display die Liste "Neue fwünsche" bzw. "Neue Anrufe" angezeigt.

gen Sie die Anzeige mit OK. Es erscheint die Liste der Rückrufwünsche bzw. der Ånrufe.

Drücken auf **OK** bzw. durch Abheben des Hörers wird die angezeigte Nummer

..............<br>n Sie die jeweilige Liste und den zu bearbeitenden Eintrag mit **OK** aus.  **13 Ich möchte Anrufe sofort zu einer Rufnummer umleiten.**

en Sie die Taste **Umleitung (Brücke**n Sie die bereits vorkonfigurierte sofortige ung ein- und ausschalten wollen.

 $\epsilon$ spräche werden gemäß Ihrer persönlichen Einstellung umgeleitet (siehe Abschnitt itungen einstellen").

## *ich einen Anrufbeantworter?*

VXPhone L640 verfügen Sie über Ihren eigenen Anrufbeantworter (Voicemail). Voicemails Ihnen per E-Mail zugestellt, Sie können Ihre Voicemails aber auch mit dem Telefon abhören. Rufe zu Ihrer Voicemail umleiten, entnehmen Sie bitte Abschnitt 20 "[Einstellungen](#page-1-1)".

## **Rückruflisten, Rückruf löschen, Rückrufe bearbeiten**

n Sie im Hauptmenü **3 Listen**. Hier finden Sie die Liste der von Ihnen geäußerten<br>fwünsche (Eigene Rückrufwünsche) und die Liste der an Sie gerichteten<br>fwünsche.

*Hinweis: Für die Voicemail-Funktionalität muss im Unternehmen ein E-Mail-Server vorhanden sein.*

## **15 Ich möchte meine Voicemails abhören.**

### **ben neue Voicemails bekommen.**

m Display sehen Sie:

tDrücken Sie OK. Die neuen Voicemails werden Ihnen vorgespielt . Jones, Tom Voicemail verfügbar *Hinweis: Bei abgenommenem Hörer ist zusätzlich ein*

*unterbrochener Wählton zu hören.*

### **Sie möchten bereits abgehörte Voicemails bearbeiten.**

Sie den Hörer ab und bestätigen Sie den Eintrag Voicemail-Abfrage mit OK.

Sie den Menüanweisungen der Fernabfrage.

ständige Dokumentation erhalten Sie auf den Swyx-Webseiten: www.swyx.**com/support/dokumentationen.html** oder wenden Sie sich an Iministrator.

# **16 Ich möchte Voicemails von einem anderen Anschluss aus abhören.**

 $\delta$ ie Ihren Anschluss an und drücken Sie während der Begrüßungsansage auf das  $^\star.$ Sie anschließend Ihre PIN ein und beenden Sie die Eingabe mit #.

Sie den Menüanweisungen der Fernabfrage.

*Hinweis: Ihre Umleitungen müssen für eine Fernabfrage konfiguriert sein. Wenden Sie sich hierzu an Ihren Administrator.*

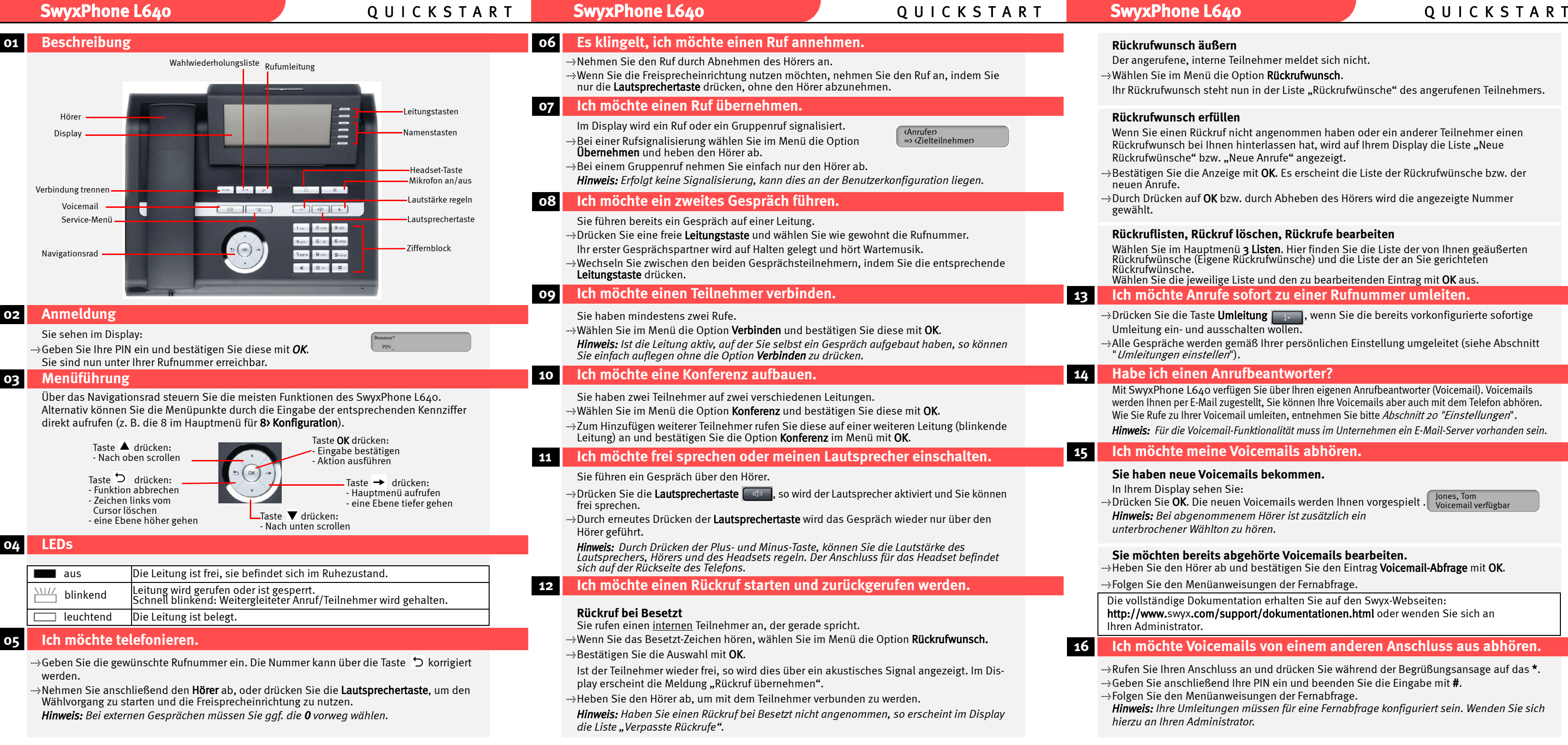

## **17 Ich möchte eine Nummer aus einem Telefonbuch heraus wählen.**

Es stehen Ihnen zwei Telefonbücher zur Verfügung, das globale (hier finden Sie alle Mitarbeiter im Unternehmen) und Ihr persönliches, auf das nur Sie Zugriff haben.

- tWählen Sie im Hauptmenü die Option 2 Telefonbuch und bestätigen Sie die Auswahl mit OK.  $\rightarrow$ Markieren Sie das gewünschte Telefonbuch und bestätigen Sie die Auswahl mit **OK.**
- $m$ is Navigieren Sie mit Hilfe des Navigationsrads zum gewünschten Telefonbucheintrag.
- tHeben Sie den Hörer ab. Der Ruf wird aufgebaut.

## **18 Ich möchte mein Persönliches Telefonbuch bearbeiten.**

- $\rightarrow$ Wählen Sie im Menü die Option 2 Telefonbuch und bestätigen Sie die Auswahl mit OK.
- tWählen Sie 2 Persönliches Telefonbuch und bestätigen Sie die Auswahl mit OK.
- $\rightarrow$ Navigieren Sie zum gewünschten Eintrag, den Sie ändern oder löschen möchten.
- $\rightarrow$ Drücken Sie auf **OK**, um das Kontextmenü des Eintrags aufzurufen.

Wählen Sie 3 Eintrag löschen und bestätigen Sie die Auswahl mit OK. Der Eintrag wird aus Ihrem Persönlichen Telefonbuch entfernt.

### **Eintrag bearbeiten**

- Sie befinden sich im Kontextmenü des zu bearbeitenden Eintrags.
- **Wählen Sie 2 Eintrag bearbeiten** und bestätigen Sie die Auswahl OK.
- wich Nehmen Sie die Änderungen vor und drücken Sie die 1 OK. Die Änderungen werden übernommen.

- $\rightarrow$ Mit OK bzw. durch Abheben des Hörers wird der ausgewählte Eintrag gewählt.
- *Hinweis: Wird die Wahlwiederholungstaste bei abgenommenem Hörer gedrückt, so wird direkt der letzte Eintrag der Liste gewählt.*

## **Eintrag löschen**

Sie befinden sich im Kontextmenü des zu löschenden Eintrags.

## **Eintrag hinzufügen**

tWählen Sie im Hauptmenü die Option 2 Telefonbuch und bestätigen Sie die Auswahl mit OK.

- wählen Sie **2 Persönliches Telefonbuch** und bestätigen Sie die Auswahl mit **OK.**
- tWählen Sie 1 Eintrag hinzufügen und bestätigen Sie die Auswahl mit OK.
- **Eichen Sie im Feld Rufnummer eingeben** die Rufnummer ein.
- $\rightarrow$ Bestätigen Sie die Eingabe mit OK.
- Geben Sie im Feld Name eingeben den Namen des Teilnehmer ein. Drücken Sie OK.
- wählen Sie 1 OK, um den Eintrag zu speichern.
- **Wählen Sie im Hauptmenü 8 Konfiguration.**
- Wählen Sie 2 Rufsignalisierung.
- $\rightarrow$  Schalten Sie die Rufsignalisierung mit **OK** aus bzw. an. Signalisierte Rufe werden nur noch im Display angezeigt.

tMöchten Sie Ihre Nummer für den folgenden Anruf unterdrücken, so heben Sie den Hörer ab und wählen im Menü die Option Inkognito jetzt! mit OK.

# **19 Tipps & Tricks**

### **Wahlwiederholung**

**EDRücken Sie die Taste Wahlwiederholung** . → →

Die Wahlwiederholungsliste (max. 20 Einträge) wird angezeigt.

- <del>...»</del>Möchten Sie Ihre Nummer bei **allen Anrufen** unterdrücken, so wählen Sie im Hauptmenü 8 Konfiguration und schalten die Option 6 Inkognito mit OK an bzw. aus.
- *Hinweis: Sie können Ihre Rufnummer nur bei externen Rufen unterdrücken.*

## **Anrufliste**

**Heben Sie den Hörer ab und drücken Sie OK.** 

Die Anrufliste (max. 20 Einträge) wird angezeigt.

- Wählen Sie im Hauptmenü den Eintrag 4 Umleitungen.
- <sup>t</sup>Markieren Sie die Umleitung, die Sie verändern möchten (sofort; bei Besetzt; verzögert, d.h. nach einer einstellbaren Zeitspanne).
- **Eikber** Sie die Auswahl mit **OK.**
- tLegen Sie die entsprechenden Parameter fest, z.B. ob zu einer Nummer oder zur Voicemail umgeleitet werden soll.
- Bestätigen Sie Ihre Eingaben mit OK.
- *Hinweis: Sie können Ihre sofortige Umleitung auch von einem anderen Anschluss verändern, indem Sie Ihre Fernabfrage anrufen und den Menüanweisungen folgen.*

# **Service Menü**

 $\rightarrow$  Drücken Sie die Taste Service Menü  $\Box$ 

Die Taste ruft das Service-Menü auf, in dem Sie als berechtigter Benutzer oder Administrator zusätzliche Einstellungen am Telefon vornehmen können. Für weitere Informationen, wenden Sie sich an Ihren Netzwerkadministrator.

# **Projektkennziffer**

- Wählen Sie im Hauptmenü 8 Konfiguration den Eintrag 3 Leitungen.
- tWählen Sie die Leitung aus, die Sie konfigurieren möchten. Drücken Sie OK.
- $\rightarrow$ Legen Sie fest, welche Rufe auf dieser Leitung für Sie eingehen und welche Rufnummer für ausgehende Rufe verwendet wird.
- $\rightarrow$ Sie können jede Leitung für eine Nachbearbeitungszeit nach dem Gespräch sperren. *Hinweis: Die LED einer blockierten Leitung leuchtet mit kurzen Unterbrechungen.*

Um Anrufe bestimmten Projekten zuzuordnen, geben Sie vor der Rufnummer ein \*, die Projektkennziffer und abschließend ein # ein (z. B. \*007#0123456789).

# **Notizen**

Während eines Gesprächs können Sie Nummer und Namen notieren. tWählen Sie im Menü die Option Notiz und bestätigen Sie die Auswahl mit OK.

tGeben Sie die Nummer und den Namen ein und bestätigen Sie die Eingabe mit OK.

# <span id="page-1-1"></span> **20 Einstellungen**

## **Klingeltöne**

tsie können für interne und externe Rufe die Klingeltöne getrennt einstellen.

 $\rightarrow$ Drücken Sie die Taste  $\Box$  (externe Rufe) oder  $\Box$  (interne Rufe).

 $\Rightarrow$ Die verschiedenen Klingeltöne können Sie mit den Pfeiltasten ← und → des Navigationsrads auswählen, die Lautstärke verändern Sie mit der Plus- und Minus-Taste. Bestätigen Sie die Auswahl mit OK.

## **Akustische Rufsignalisierung**

Sie können den Ton der Rufsignalisierung ausschalten.

## **Zweitanruf**

Sie können weitere Anrufe unterbinden.

ts Schalten Sie hierzu im Hauptmenü den 7 Zweitanruf mit OK aus bzw. an.

## **Inkognito**

# <span id="page-1-0"></span>**Umleitungen einstellen**

*Hinweis: Wenn Sie einen ankommenden Ruf ablehnen, wird dieser auch gemäß Ihrer Einstellung für die verzögerte Umleitung umgeleitet.*

## **Leitungstasten**

Sie können festlegen, welche Rufe auf welcher Leitung eingehen.

### **Namenstasten**

Sie können die Namenstasten Ihres SwyxPhone L640 mit Namen und Nummern belegen.

- ....»Wählen Sie im Hauptmenü **8 Konfiguration** und anschließend 5 **Namenstasten** (Alle Namenstasten-LEDs leuchten).
- tDrücken Sie die Namenstaste, die Sie belegen möchten.
- .....» Wählen Sie 1 Ändern und bestätigen Sie die Auswahl mit OK.
- 
- tWählen Sie 1 Rufnummer und drücken Sie OK.
- tEntscheiden Sie, ob Sie die Daten aus dem Telefonbuch verwenden möchten oder die Daten manuell eingeben wollen.
- tWählen Sie einen Teilnehmer aus dem Telefonbuch aus oder geben Sie eine Nummer an und legen Sie fest, ob die Nummer sofort gewählt werden soll, ob die Anzeige vor der Anwahl gelöscht wird und ob eine Direktansprache begonnen werden soll.

## **21 Funktionstasten**

- Sie können die Tasten des Telefons mit anderen Funktionen belegen. Wenn Sie einTastenmodul verwenden, erfolgt die Konfiguration auf dieselbe Weise.
- tWählen Sie im Hauptmenü die Option 8 Konfiguration und anschließend 4 Funktionstasten. tDrücken Sie die Taste die Sie definieren möchten. Die derzeitige Funktion der Taste wird angezeigt.
- 
- $\mathring{\;\;}$ wählen Sie im Menü **1 Ändern** und bestätigen Sie die Auswahl mit **OK.** tWählen Sie die neue Funktion aus und bestätigen Sie die Auswahl mit OK.

Es stehen Ihnen folgende Funktionen zur Verfügung:

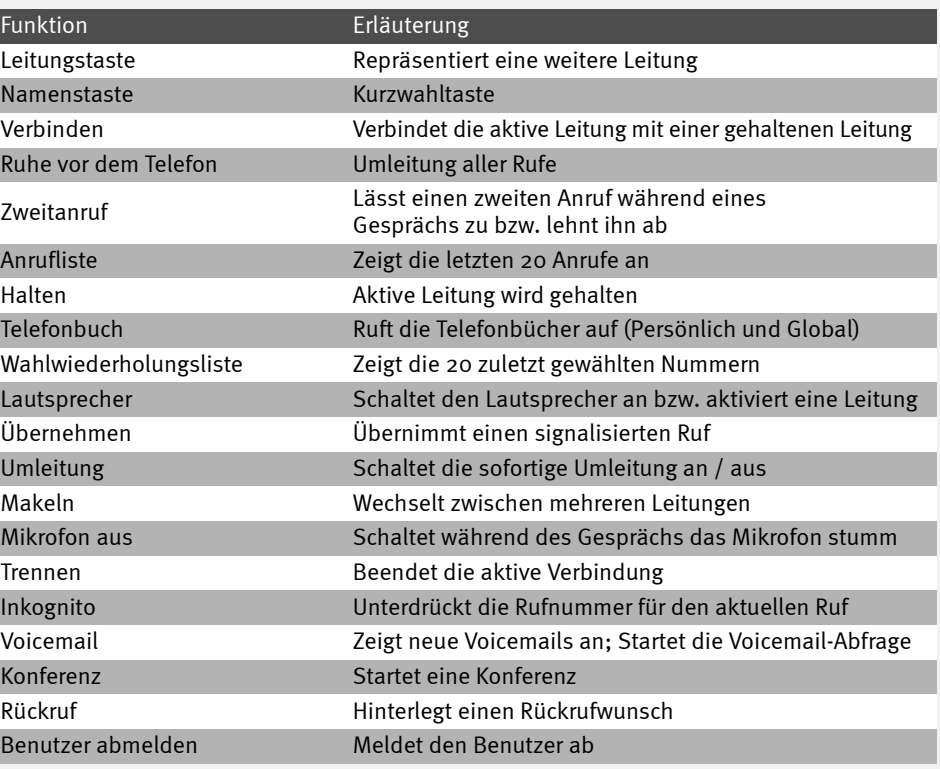

Alle genannten Produkt- und Markennamen sind eingetragene Warenzeichen ihrer Hersteller.

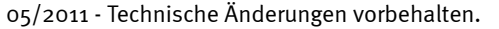

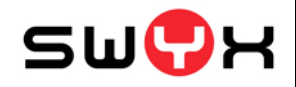